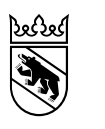

Direction de la santé, des affaires sociales et de l'intégration Office de l'intégration et de l'action sociale Office de liaison CIIS du canton de Bern

## CIIS: Directives concernant le calcul des charges imputables

Le fichier Excel s'applique aux domaines A, B et D.

## **Formulaire principal: «Calcul des charges imputables pour l'exercice ….»**

Les champs marqués en jaune sur ce formulaire doivent être remplis par domaine CIIS et par offre.

Le formulaire auxiliaire sert à déterminer les frais de capital pour les subventions d'investissement directes du canton répondant. Le montant correspondant est ensuite reporté automatiquement sur le formulaire principal.

## **Formulaire auxiliaire: «Calcul des suppléments pour les frais de capital»**

Selon le point 3.4 des directives CIIS sur la compensation des coûts et la comptabilité analytique, des intérêts et des amortissements calculatoires peuvent être comptabilisés sous forme de supplément d'investissement pour les subventions des cantons répondants fondées sur une décision cantonale et dont les intérêts et amortissements ne figurent pas dans la comptabilité d'exploitation des institutions.

Seules les subventions qui ont été allouées par le canton répondant pour des investissements dont le début de l'utilisation ne remonte pas à plus de dix ans doivent être inscrites dans le formulaire.

Pour chaque subvention d'investissement, il convient de décrire le projet, d'indiquer la date de la dé-cision, du début de l'utilisation ainsi que le montant. Dans la rubrique «Type d'investissement», il convient de faire la distinction entre les catégories «Placements d'actifs immobilisés», «Mobilier, ma-chines, véhicules» et «Systèmes informatiques et systèmes de communication». Les durées d'utilisation qui correspondent aux taux d'amortissement selon le point 3.2 des directives susmention-nées sont indiquées dans le formulaire. Le taux d'intérêt calculatoire, soit 4%, ne peut pas être modi-fié. La durée d'utilisation résiduelle et le supplément imputable (annuité) sont calculés automatique-ment.

Les suppléments cumulés de toutes les subventions sont reportés automatiquement dans la rubrique du formulaire principal «Frais de capital et amortissements (subventions d'investissement directes)».